The Document Level Adjustment (DLA) Training is LIVE in the CLC!

## **This new DLA process will become mandatory December 3, 2018. All DLAs after December 3 will need to be completed using the PMN006 in CBS.**

For more information please visit the [CBS Document Level Adjustments \(DLA\)](https://www.corporateservices.noaa.gov/finance/doc_level_adjust_form.html) web page.

To access the training go to the [Commerce Learning Center](https://doc.csod.com/client/doc/default.aspx) and login.

A link from the Financial Systems Division (FSD) page in the CLC has been added, which can be found by clicking on NOAA Programs and then the FSD page.

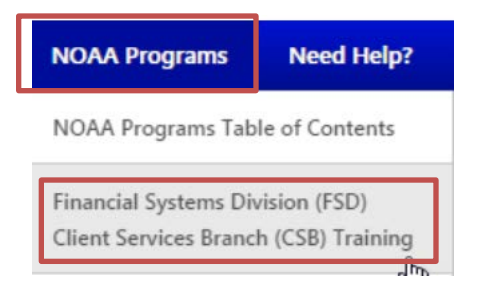

Under Computer Based Trainings (CBT), click the last link for Document Level Adjustments (DLA).

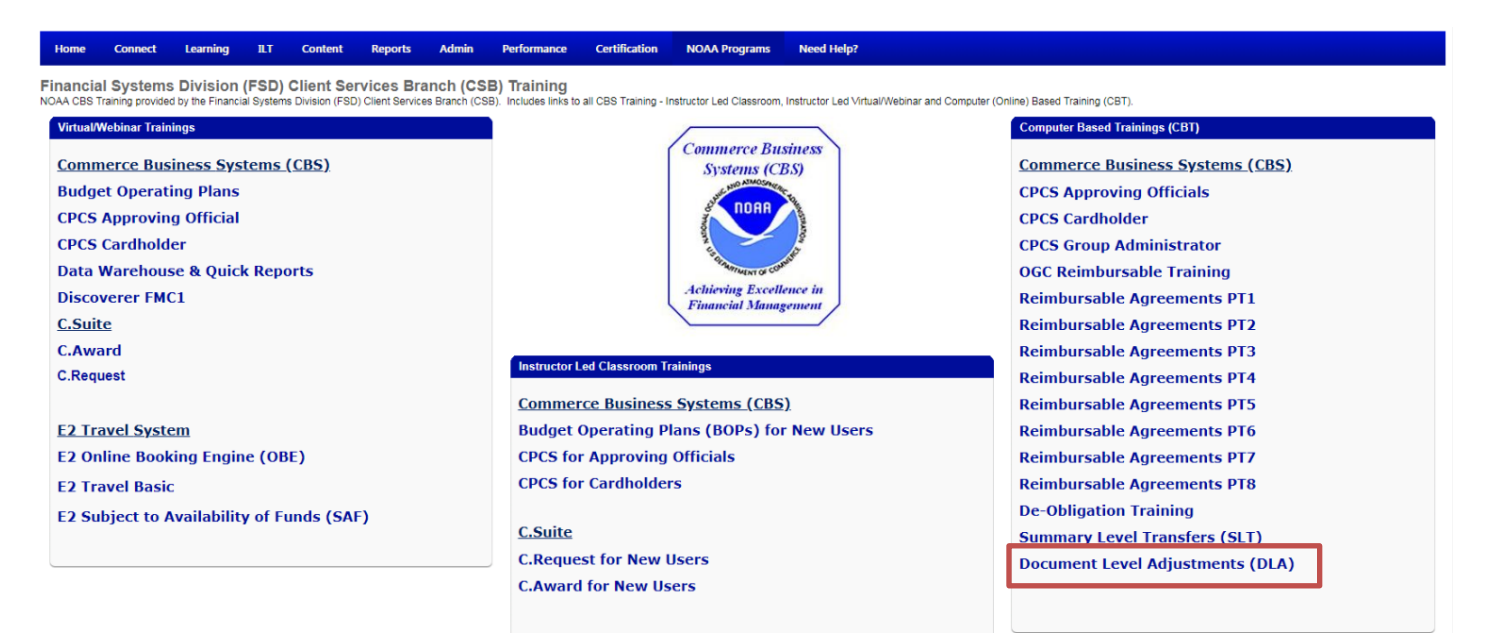

Clicking on the link will take you to:

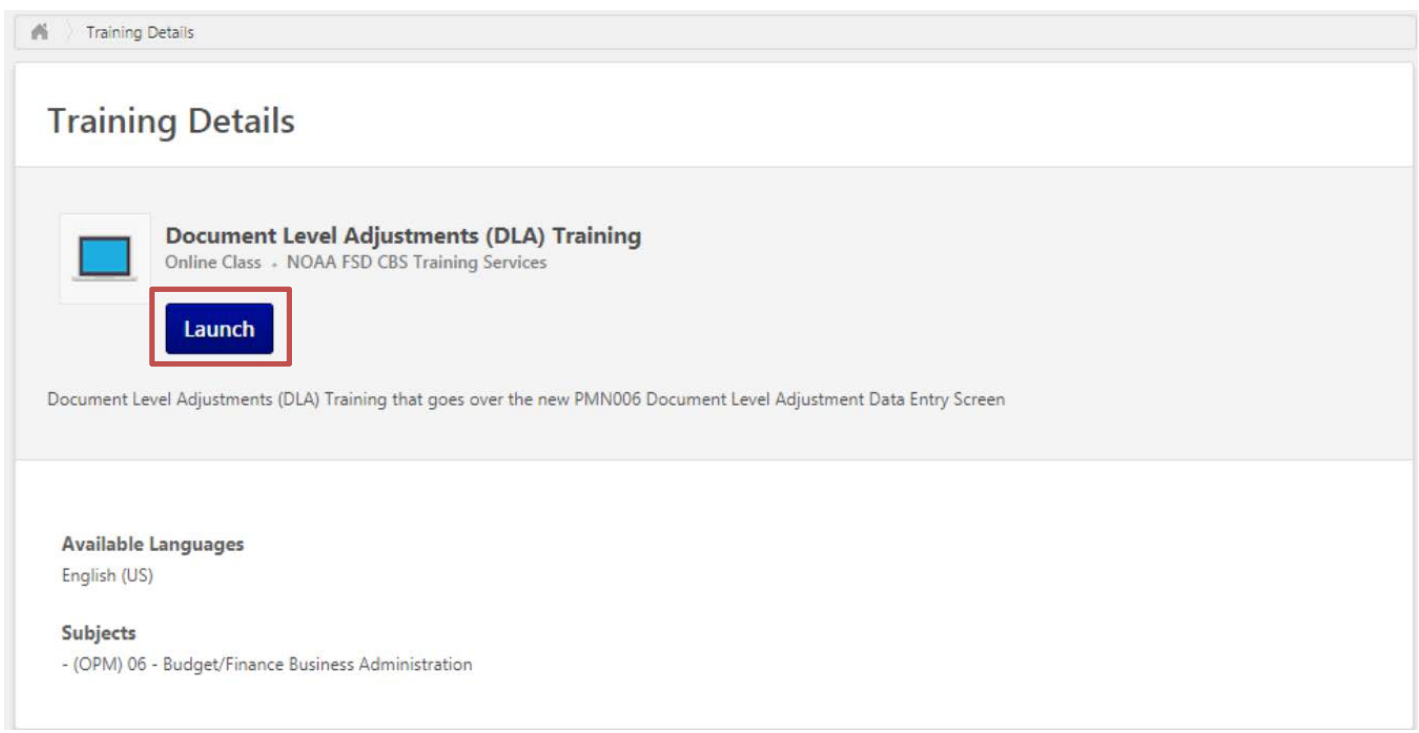

Click launch, then it will automatically be added to your transcript. If you're launching from Google, make sure that flash is enabled. If it's disabled, it won't be marked completed in your transcript. IE has flash enabled and it completes correctly.

If you're searching, make sure you're searching the following way:

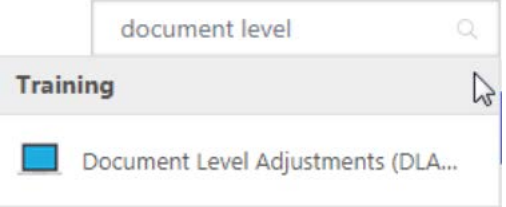

Otherwise, you may not see it in the results.

Once you complete the training and it is marked as completed, you will be able to download your certificate of completion.

Complete the [CBS User Access Request Form](https://www.corporateservices.noaa.gov/finance/docs/clientservices/CBS-User-Access-Request-Form.pdf) and send it to [Client Services Help Desk](mailto:clientservices@noaa.gov) along with your certificate to gain access to the PMN006 screen in CBS. Once you gain access you will be able to process and submit your DLAs to Finance for approval.

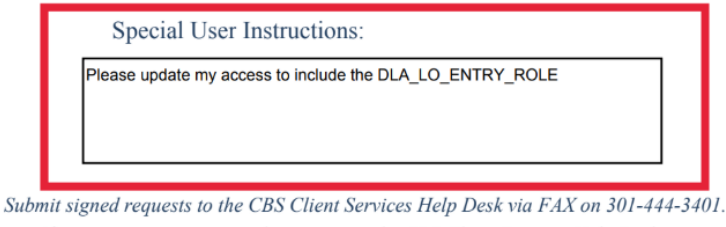

If you require assistance, please contact the CBS Client Services Help Desk on 301-444-3400